### **User Guide**

# **5-Disc CD Player**

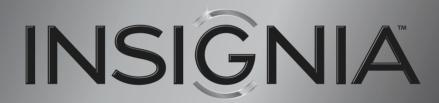

NS-CD512

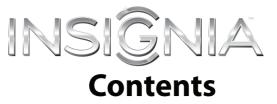

| <b>IMPORT</b> | ANT SAFETY INSTRUCTIONS                               | . 1 |  |  |
|---------------|-------------------------------------------------------|-----|--|--|
|               | WARNING                                               | 1   |  |  |
| Introduc      | tion                                                  | .2  |  |  |
| CD playe      | r components                                          | .2  |  |  |
|               | Package contents:                                     | 2   |  |  |
|               | Front                                                 | 2   |  |  |
|               | Back                                                  | 2   |  |  |
|               | Remote control                                        | 3   |  |  |
|               | Display                                               |     |  |  |
| Setting u     | ıp your CD player                                     | .4  |  |  |
|               | Positioning your CD player                            | 4   |  |  |
|               | Connecting digital audio                              | 4   |  |  |
|               | Connecting analog audio                               |     |  |  |
|               | Connecting headphones                                 |     |  |  |
|               | Connecting power                                      |     |  |  |
|               | Installing remote control batteries                   |     |  |  |
|               | Aiming the remote control                             |     |  |  |
| Using yo      | ur CD player                                          |     |  |  |
|               | Turning your CD player on or off                      |     |  |  |
|               | Playable CDs and files                                |     |  |  |
|               | Inserting CDs                                         |     |  |  |
|               | Playing a CD                                          |     |  |  |
|               | Controlling CD playback                               |     |  |  |
|               | Changing CDs in the CD tray during playback           |     |  |  |
|               | Selecting a track or file for playback                |     |  |  |
|               | Displaying the elapsed and remaining track or CD time |     |  |  |
|               | Playing CDs in random order                           |     |  |  |
|               | Playing the first 10 seconds of tracks or files       |     |  |  |
|               | Repeating a track, CD, or all CDs                     |     |  |  |
|               | Creating a playback loop                              |     |  |  |
|               | Programming a playlist                                |     |  |  |
|               | Deleting playlist tracks or files                     |     |  |  |
|               | Adjusting the display brightness                      |     |  |  |
| Troubles      | hooting                                               |     |  |  |
|               | ing                                                   |     |  |  |
|               | Handling CDs                                          |     |  |  |
|               | Cleaning CDs                                          |     |  |  |
| Specifica     | tions                                                 |     |  |  |
| -             | tices                                                 |     |  |  |
| 9             | 3                                                     |     |  |  |
| One-year      | r limited warranty                                    | ıЗ  |  |  |

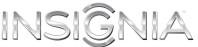

# IMPORTANT SAFETY INSTRUCTIONS

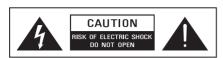

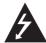

This symbol indicates that dangerous voltage constituting a risk of electric shock is present within your player. This label is located on the back of your player.

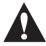

This symbol indicates that there are important operating and maintenance instructions in the literature accompanying your player.

- 1 Read these instructions.
- 2 Keep these instructions.
- 3 Heed all warnings.
- 4 Follow all instructions.
- 5 Do not use this apparatus near water.
- 6 Clean only with dry cloth.
- 7 Do not block any ventilation openings. Install in accordance with the manufacturer's instructions.
- 8 Do not install near any heat sources such as radiators, heat registers, stoves, or other apparatus (including amplifiers) that produce heat.
- 9 Do not defeat the safety purpose of the polarized or grounding-type plug. A polarized plug has two blades with one wider than the other. A grounding type plug has two blades and a third grounding prong. The wide blade or the third prong are provided for your safety. If the provided plug does not fit into your outlet, consult an electrician for replacement of the obsolete outlet.
- 10 Protect the power cord from being walked on or pinched particularly at plugs, convenience receptacles, and the point where they exit from the apparatus.
- 11 Only use attachments/accessories specified by the manufacturer.
- 12 Use only with the cart, stand, tripod, bracket, or table specified by the manufacturer, or sold with the apparatus. When a cart is used, use caution when moving the cart/apparatus combination to avoid injury from tip-over.
- 13 Unplug this apparatus during lightning storms or when unused for long periods of time.
- 14 Refer all servicing to qualified service personnel. Servicing is required when the apparatus has been damaged in any way, such as power-supply cord or plug is damaged, liquid has been spilled or objects have fallen into the apparatus, the apparatus has been exposed to rain or moisture, does not operate normally, or has been dropped.

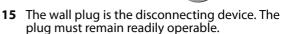

- 16 Remote control batteries should not be exposed to excessive heat such as sunshine, fire, or the like
- 17 The apparatus should not be exposed to dripping or splashing, and no objects filled with liquids, such as vases, should be placed on the apparatus.

### WARNING

### Warning

Your player employs a laser system.
Use of controls, adjustments, or the performance of procedures other than those specified may result in hazardous radiation exposure.
Visible laser radiation is present when

Visible laser radiation is present when open and interlocks defeated. **Do not stare into the beam.** 

### Electric shock hazard

To reduce the risk of fire or electric shock, do not remove any cover or expose the device to rain or moisture. No user-serviceable parts are inside. Refer servicing to qualified service technicians.

### Lightning

For added protection for your device receiver during a lightning storm, or when it is left unattended and unused for long periods of time, unplug it from the power outlet. This helps prevent property damage and personal injury from lightning and power line surges.

### Replacement parts

When replacement parts are required, make sure that the service technician uses replacement parts specified by the manufacturer that have the same characteristics as the original part. Unauthorized substitutions may result in fire, electric shock, personal injury, or other hazards.

### Safety check

After completing any service or repair to this device, ask the service technician to perform routine safety checks to determine that your CD player is in correct operating condition.

### Power source

Operate your CD player only from the type of power source indicated on the marking label. If you are not sure of the type of power supplied to your home, consult an electrician or your local power company.

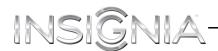

# **Insignia 5-Disc CD Player**

### Introduction

Congratulations on your purchase of a high-quality Insignia product. Your NS-CD512 represents the state of the art in CD player design and is designed for reliable and trouble-free performance.

# **CD player components**

### **Package contents:**

- 5-Disc CD player
- · Remote control with two AAA batteries
- RCA stereo audio cable (6 ft./1.8 m)
- · Quick Setup Guide
- · User Guide

### **Front**

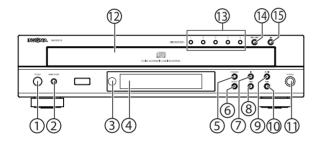

| #   | Item                  | Description                                                                                                    |
|-----|-----------------------|----------------------------------------------------------------------------------------------------|
| 1   | POWER                 | Press to enter standby mode. To turn off the power, press again. Your CD player must be in standby mode to use the remote control.                                 |
| 2   | ON/STANDBY            | In standby mode, press to turn on your CD player.<br>When your CD player is turned on, press to enter<br>standby mode.                                             |
| 3   | Remote control sensor | Receives signals from the remote control. Do not block. For more information, see "Aiming the remote control" on page 6.                                           |
| 4   | Display               | Displays status information. For more information, see "Display" on page 3.                                                                                        |
| (5) | RANDOM                | Press to play CDs in random order. For more information, see "Playing CDs in random order" on page 8.                                                              |
| 6   | REPEAT                | Press to play a track or CD repeatedly. For more information, see "Repeating a track, CD, or all CDs" on page 8.                                                   |
| 7   | ■ (stop)              | Press to stop playback or clear programmed tracks. For more information, see "Controlling CD playback" on page 7 or "Deleting playlist tracks or files" on page 9. |
| 8   | <b>◄</b> (reverse)    | Press to go to the beginning of the currently playing track.  Press and hold to fast reverse.  For more information, see "Controlling CD playback" on page 7.      |
| 9   | ►II (play/pause)      | Press to start or pause playback. For more information, see "Controlling CD playback" on page 7.                                                                   |

| #    | Item                | Description                                                                                                    |
|------|---------------------|----------------------------------------------------------------------------------------------------|
|      |                     | Press to go the next track.                                                                                       |
| (10) | ▶► (forward)        | Press and hold to fast forward.                                                                                   |
|      | (Ioiwaiu)           | For more information, see "Controlling CD playback" on page 7.                                                    |
| 11   | PHONES              | Plug headphones into this jack. For more information, see "Connecting headphones" on page 5.                      |
| 12   | CD tray             | Insert as many as five CDs with label sides up into this tray. To open or close the tray, press (open/close).     |
| 13   | CD selector buttons | Press one of these buttons to select the CD you want to play. For more information, see "Playing a CD" on page 7. |
| 14   | DISC SKIP           | When inserting or removing CDs, press to rotate the CD tray one position clockwise. $ \\$                         |
| 15   | (open/close)        | Press to open or close the CD tray.                                                                               |

### **Back**

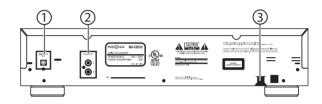

| # | Item                         | Description                                                                                                    |
|---|------------------------------|----------------------------------------------------------------------------------------------------|
| 1 | DIGITAL OUT OPT<br>(optical) | Connect this jack to the digital optical input jack on an amplifier or receiver. For more information, see "Connecting digital audio" on page 4. |
| 2 | ANALOG OUT L/R               | Connect these jacks to the analog L/R jack on an amplifier or receiver. For more information, see "Connecting analog audio" on page 5.           |
| 3 | AC power cord                | Plug the AC power cord into a power outlet. For more information, see "Connecting power" on page 5.                                              |

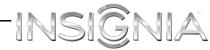

### **Remote control**

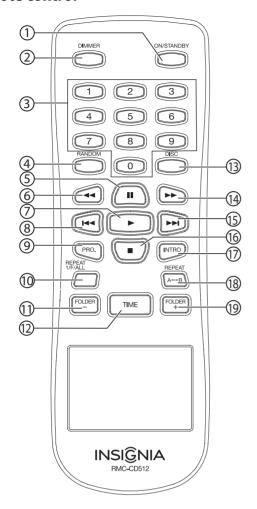

| # Button           | Description                                                                                                    |
|--------------------|----------------------------------------------------------------------------------------------------|
| 11) FOLDER –       | Press to select the previous folder on a CD containing music files. For more information, see "Selecting a folder on a CD containing music files" on page 7.                                      |
| 12 TIME            | (Audio CD only) Press to display the elapsed track time, remaining track time, or remaining CD time. For more information, see "Displaying the elapsed and remaining track or CD time" on page 8. |
| 13 DISC            | Press this button, then press a number button to select the CD you want to play. For more information, see "Playing a CD" on page 7.                                                              |
| (fast forward)     | Press to fast forward on a CD. For more information, see "Controlling CD playback" on page 7.                                                                                                    |
| 15 <b>▶</b> (next) | Press to go to the next track. For more information, see "Controlling CD playback" on page 7.                                                                                                    |
| <b>16 ■</b> (stop) | Press to stop playback. For more information, see "Controlling CD playback" on page 7.                                                                                                    |
| 17 INTRO           | Press to play the first 10 seconds of each track or file.<br>For more information, see "Playing the first 10 seconds<br>of tracks or files" on page 8.                                            |
| (18) REPEAT A<↔>B  | Press to create a playback loop. For more information, see "Creating a playback loop" on page 8.                                                                                                  |
| 19 FOLDER +        | Press to select the next folder on a CD containing music files. For more information, see "Selecting a folder on a CD containing music files" on page 7.                                          |

### Display

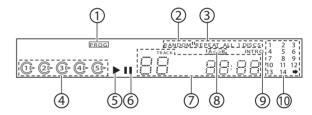

| #   | Button                  | Description                                                                                                    |
|-----|-------------------------|----------------------------------------------------------------------------------------------------|
| 1   | ON/STANDBY              | Press to turn your CD player on or off (standby mode).<br>For more information, see "Turning your CD player on<br>or off" on page 6.                                        |
| 2   | DIMMER                  | Press to adjust the brightness of the display. For more information, see "Adjusting the display brightness" on page 10.                                                     |
| 3   | Numbers                 | Press to select a track for playing or programming. For more information, see "Controlling CD playback" on page 7 or "Programming a playlist" on page 9.                    |
| 4   | RANDOM                  | Press to play CDs in random order. For more information, see "Playing CDs in random order" on page 8.                                                                       |
| (5) | <b>  </b> (pause)       | Press to pause playback. When playback is paused, the                                                                                                    |
| 6   | <b>◄</b> (fast reverse) | Press to fast reverse on a CD. For more information, see "Controlling CD playback" on page 7.                                                                               |
| 7   | ► (play)                | Press to start playing a CD. For more information, see "Playing a CD" on page 7.                                                                                            |
| 8   | <b>◄</b> (previous)     | Press to go to the beginning of the current track or to go to the previous track. For more information, see "Controlling CD playback" on page 7.                            |
| 9   | PRO.                    | Press to program a playlist or to view the tracks in a playlist. For more information, see "Programming a playlist" on page 9.                                              |
| 10  | REPEAT 1/F/ALL          | Press to repeat the current track or file, all the tracks or files on a CD, or all the loaded CDs. For more information, see "Repeating a track, CD, or all CDs" on page 8. |

| #   | Indicator                                                           | Description                                                                                                    |
|-----|---------------------------------------------------------------------|----------------------------------------------------------------------------------------------------|
| 1   | Program                                                             | Lights when your CD player is in program mode. For more information, see "Programming a playlist" on page 9.                                                   |
| 2   | Random play                                                         | Lights when your CD player is in random mode. For more information, see "Playing CDs in random order" on page 8.                                               |
| 3   | Repeat play                                                         | Lights when your CD player is in repeat mode. For more information, see "Repeating a track, CD, or all CDs" on page 8.                                         |
| 4   | CD trays                                                            | 1–5 are the CD tray numbers.  ℂ lights when a CD is in the related CD tray slot.  ▷ lights when the CD in the related CD tray slot is playing.                 |
| (5) | Play                                                                | Lights when your CD player is playing a CD.                                                                                                    |
| 6   | Pause                                                               | Lights when CD playback is paused.                                                                                                    |
| 7   | Track or file number,<br>playing time, and<br>operating information | Displays the currently playing track or file number, elapsed playing time, and other operating information.                                                    |
| 8   | A<*>B                                                               | Lights when a playback loop is active. For more information, see "Creating a playback loop" on page 8.                                                         |
| 9   | Intro play                                                          | Lights when your CD player in Intro mode. For more information, see "Playing the first 10 seconds of tracks or files" on page 8.                               |
| 10) | Music calendar                                                      | Displays the number of files on the CD. For more information, see "Display for an audio CD" on page 4 and "Display for a CD containing music files" on page 4. |

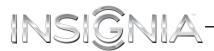

### Display for an audio CD

When you load an audio CD into the CD tray, the display shows the total number of tracks, the total playing time, and the music calendar. The music calendar displays the number of tracks on the audio CD. If the audio CD contains more than 14 tracks, a pext to 14.

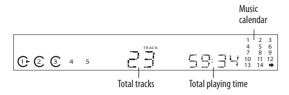

### Display for a CD containing music files

When you load a CD containing music files into the CD tray, the display shows the total number of files and folders on the CD. If the total number of files on the CD is more than 99, the last two digits of the file total are displayed in the total number of files area and the first digit of the file total is displayed in the music calendar area.

For example, if the total number of files is 923, The display shows 23 in the total number of files area and 9 in the music calendar area.

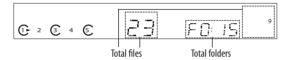

# Setting up your CD player

### **Positioning your CD player**

Your CD player requires space for ventilation. For best performance:

- Do not install your CD player in an enclosed area.
- Do not block the ventilation openings on your CD player.
- Do not place anything on top of your CD player.
- Make sure that you allow 8 in. (20 cm) of space around both sides and the back of your CD player and 16 in. (40 cm) above your CD player for correct ventilation.

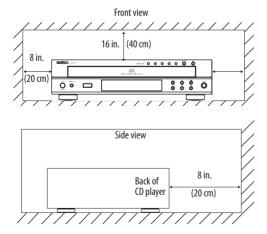

### **Connecting digital audio**

You can connect your CD player to a home theater or receiver using digital audio.

#### Note

You can use either digital or analog audio connections, depening on the connection available on your amplifier or receiver.

### To connect digital audio:

 Connect a digital optical cable (not included) to the **DIGITAL OUT OPT** jack on the back of your CD player and to the digital optical input jack on a receiver or sound system.

Back of CD player

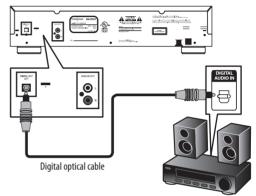

# INSIĜNIA

### **Connecting analog audio**

You can connect your CD player to a home theater or receiver using analog audio.

#### Note

You can use either digital or analog audio connections, depening on the connection available on your amplifier or receiver.

### To connect analog audio:

 Connect a standard (analog) audio cable (included) to the ANALOG OUT L/R audio jacks on the back of your CD player and to the L/R audio input jacks on a receiver or sound system.

Back of CD player

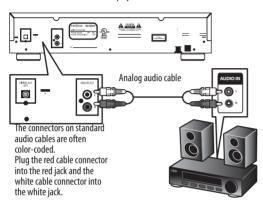

### **Connecting headphones**

### To connect headphones:

 Plug headphones into the PHONES jack on the front of your CD player.

Front of CD player

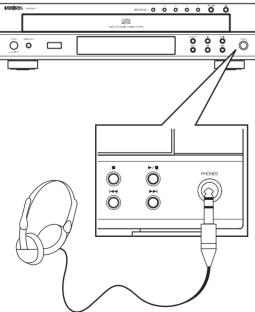

### Note

The headphone jack size is 1/4" (6.35 mm). You need an adatper to connect headphones with a 3.5mm audio jack connector.

### **Connecting power**

### To connect power:

• Plug the AC power cord into a power outlet.

#### Cautions

- Your CD player is not completely disconnected from power when the power cord is plugged into a power outlet. To completely disconnect power, unplug the power cord.
- Make sure that the power outlet is easily accessible.
- Unplug the power cord from the power outlet if your CD player will not be used for an extended period of time.

### **Installing remote control batteries**

### To install remote control batteries:

1 Press the battery compartment cover latch, then remove the cover.

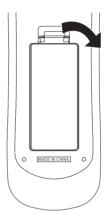

Insert two AAA batteries into the battery compartment. Make sure that the + and – symbols on the batteries match the + and – symbols in the battery compartment.

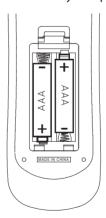

3 Replace the cover.

### Cautions

- Make sure that you insert the batteries correctly.
- Do not use rechargable (Ni-Cd) batteries.
- Do not heat, open, or short-circuit batteries.
- · Do not throw batteries into a fire.
- Do not mix different types of batteries or mix old and new batteries.
- If the remote control does not function correctly or if the operating range becomes reduced, replace the batteries.

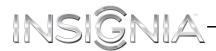

### Aiming the remote control

#### To aim the remote control:

• Point the remote control at the remote control sensor on the front of your CD player.

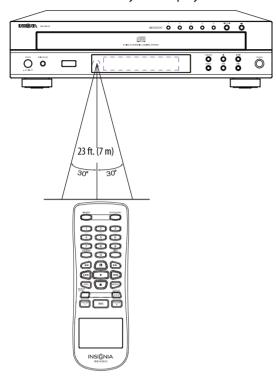

# **Using your CD player**

### Turning your CD player on or off

### To turn your CD player on or off:

- Press POWER on the front of your CD player. Your CD player turns on and enters standby mode.
- 2 Press ON/STANDBY to enter operating mode.
- 3 Press ON/STANDBY again to put your CD player in standby mode.

### Not

Your CD player has an automatic power save feature. When your CD player is in stop or pause mode for mode than 30 minutes, your CD player automatically switches to standby mode.

Press **ON/STANDBY** to enter operating mode again.

### Playable CDs and files

Your CD player can play the following types of CDs:

| CD       | Logo                       | Format or file type |
|----------|----------------------------|---------------------|
| Audio CD | COMPACT<br>DIGITAL AUDIO   | PCM                 |
| CD-R     | DIGITAL AUDIO Recordable   | Audio CD, MP3, WMA  |
| CD-RW    | DIGITAL AUDIO (Rewnitable) | Audio CD, MP3, WMA  |

- Your CD player supports CD-Rs and CD-RWs recorded in Audio CD (CD-DA), MP3, or WMA format.
- Your CD player can only play CD-Rs and CD-RWs recorded with ISO9660 format.
- Your CD player supports multi-session CDs. Some multi-session CDs may take a long time to load and some may not load at all.

### **Unplayable CDs**

- Your CD player may not play all CD-Rs and CD-RWs because of:
  - Incomplete CD finalization
  - Recording quality
  - Physical condition of the CD
  - Characteristics of the recording device
  - Authoring software
     See the operating instructions supplied with your recording device for more information.
- Some Audio CDs use copy protection that does not conform to the official CD standard. Your CD player cannot play these nonstandard CDs.

### Playable audio file formats

- MP3 (MPEG-1 Audio Layer-3).
  - Sampling frequency: 32, 44.1, 48 kHz.
  - Bit rate: 32 ~ 320 kbps.
  - Extension: mp3 and MP3.
  - Fixed bit-rate files are recommended. Variable bit-rate (VBR) files are playable, but playing time may be displayed incorrectly.
  - ID3 tag is not available.
- WMA (Windows Media Audio)
  - Sampling frequency: 32, 44.1, 48 kHz.
  - Bit rate: 32 ~ 320 kbps.
  - Extension: wma and WMA.
  - WMA tag is not available.

### Notes

- Folders can be up to ten levels deep.
- For some files, it may not be possible to use certain functions during playback.
- Files protected by DRM (Digital Rights Management) cannot be played.
- When the size of a file or folder is larger than your CD player's memory capacity, your CD player cannot recognize or play the file.
- MPEG Layer-3 audio coding technology is licensed from Fraunhofer IIS and Thomson.
- Windows Media and the Windows logo are trademarks or registered trademarks of Microsoft Corporation in the United States and/or other countries.

# INSIĜNIA

### **Inserting CDs**

Your CD player can play:

- Standard 4.72-in. (12cm) CDs
- 3-in. (8 cm) CDs (placed on the inside circle of the CD tray)

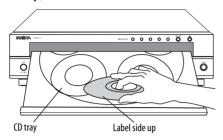

#### To insert CDs:

- 1 Press (open/close) to open the CD tray.
- 2 Place a CD in the tray slot, label side up.
- **3** Press **DISC SKIP** to rotate the CD tray clockwise one position.
- **4** Place a CD in the next tray slot. You can place five CDs in the tray.
- 5 Press ♠ (open/close) to close the CD tray.

### **Playing a CD**

### To play a CD:

- 1 Insert a CD in the CD tray.
- 2 If you have more than one CD loaded in the CD tray, press DISC, then press the number (1 through 5) for the CD you want to play. Button presses must be within two seconds of each other.

### Note

When a CD is in a CD tray, the loaded CD indicator  $(\mathbb{C})$  lights on the display. When a CD is playing the CD playing indicator  $(\triangleright)$  on the display.

3 Press ► (play). The play indicator (►) lights on the display.

### **Controlling CD playback**

### To control CD playback:

- Press II (pause) to pause playback. The pause indicator (II) lights on the display. Press ► (play) to resume playback.
- Press (stop) to stop playback.
- Press 

  or 

  to fast reverse or fast forward.
- Press ◄ (previous) to go to previous track or file.
  If playback is mid-way through the track or file,
  the first time you press this button, your CD player
  goes to the beginning of the track or file. Press
  this button again to go to the previous track.
- Press **▶** (next) to go to the next track/file.

### Changing CDs in the CD tray during playback

You can change CDs in the CD tray while a CD is playing. For example, if you are playing the CD in the first (1) tray slot, you can change the CDs tray slots 2 through 5.

### To change CDs in the CD tray during playback:

- 1 Press ♠ (open/close) to open the CD tray.
- 2 If the CD you want to change is not visible, press DISC SKIP to rotate the CD tray clockwise one position.
- 3 Remove a CD that is not playing and insert another CD in the CD tray.
- **4** Press **≜** (open/close) to close the CD tray.

### Selecting a track or file for playback

### To select a track or file for playback:

 Press the number button for the track or file you want to play. If the track or file number has more than one digit, press the number buttons for the track or file. Button presses must be within two seconds of each other.

### For example:

- If the track or file number is 3, press 3.
- If the track or file number is 15, press 1, then press 5.
- If the track or file number is 123, press 1, press 2, then press 3.

## Selecting a folder on a CD containing music files

### To select a folder on a CD containing music files:

 Press FOLDER – to go to the previous folder or press FOLDER + to go to the next folder. The first file in the selected folder plays automatically.

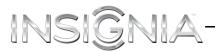

## Displaying the elapsed and remaining track or CD time

#### Note

The time display only works with Audio CDs.

### To display the elapsed and remaining track or CD time:

 While an Audio CD is playing, press TIME one or more times.

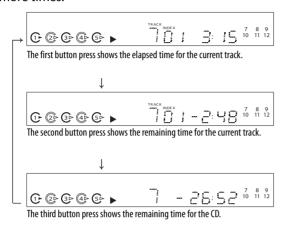

Note

The time display is "--:--" in random mode.

### Playing CDs in random order

### To play CDs in random order:

- While a track is playing, press RANDOM. The "RANDOM" indicator lights on the display. Each time you press this button the random mode changes.
  - Press one time to play the tracks or files on the current CD randomly.
  - Press two times to play all the CDs randomly.
  - Press three times to cancel random mode and resume normal playback.

### Notes

- If a CD or folder contains more than 100 tracks or files, the CD or folder is skipped during random play.
- If you press a number button during random play, random mode is cancelled.

### Playing the first 10 seconds of tracks or files

### To play the first 10 seconds of tracks or files:

- While a CD is playing, press INTRO. The "INTRO" indicator lights on the display. Each time you press this button the Intro mode changes.
  - Press one time to play the first 10 seconds of each track or file on the currently playing CD.
  - Press two times to play the first 10 seconds of the first track or file on the all the CDs.
  - · Press three times to cancel Intro mode.

### Note

When playing a playlist you programmed, Intro mode is not available.

### Repeating a track, CD, or all CDs

### To repeat a track, CD, or all CDs:

While a track is playing, press REPEAT 1/F/ALL.
 Each time you press this button the repeat mode changes.

#### For an Audio CD:

- Press one time to repeat the current track.
- Press two times to repeat the current CD.
- Press three times to repeat all the CDs.
- Press four times to cancel repeat mode and resume normal playback.

### For a CD containing music files:

- Press one time to repeat the current file.
- Press two times to repeat the current folder.
- Press three times to repeat the current CD.
- Press four times to repeat all the CDs.
- Press five times to cancel repeat mode and resume normal playback.

#### Notes

- In random play mode, you can only repeat the current track or file.
- When playing a playlist you programmed, repeat mode is not available.

### Creating a playback loop

You can create a playback loop to repeat a section of a track or file.

### To create a playback loop:

- 1 Play the track or file until it reaches the starting point for your playback loop, then press A ↔ B. The "REPEAT" and "A<·>" indicators light on the display.
- 2 Continue playing the track or file until it reaches the ending point for your loop, then press A ↔ B. The "A<·>B" indicator lights on the display. Your CD player plays your playback loop repeatedly.
- 3 To resume normal playback, press A ↔ B.

### Notes

- A 
   → B repeat only works with a single track or file.
- A 
   → B repeat does not work in random mode or Intro mode.

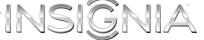

### Programming a playlist

You can program a playlist of your favorite songs in the order you want to play them. Your playlist can have as many as 32 tracks or files.

Your playlist can include tracks from multiple discs.

### To program a playlist using one disc:

- 1 With playback stopped, press **PRO.** The "PROG" indicator blinks on the display.
- 2 Press 

  (previous) or 

  (next) to select the first track or file number for your playlist, then press PRO. to add the track or file to your playlist.

The track or file number and the assigned program number appears on the display.

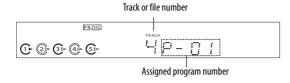

- 3 Repeat Step 2 to add more tracks or files to your playlist.
- 4 When you have finished adding tracks or files, press ▶ (play) to play your playlist.

### To program a playlist using more than one disc:

- With playback stopped, press PRO. The "PROG" indicator blinks on the display.
- 2 Press **DISC**, then press the number (1 through 5) for the CD you want. Button presses must be within two seconds of each other.

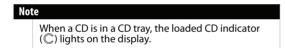

3 Press ⋈ (previous) or ⋈ (next) to select the first track or file number for your playlist, then press PRO. to add the track or file to your playlist.

The track or file number and the assigned program number appears on the display.

- 4 Repeat Steps 2 and 3 to add more tracks or files to your playlist.
- 5 When you have finished adding tracks or files, press ▶ (play) to play your playlist.

### To view the track or file numbers in your playlist:

- In stop mode, press PRO. The first track or file number in your playlist appears on the display.
- 2 Press PRO. again to view the next track or file number. Each time you press this button, the next track or file number appears on the display.

## To change a track or file in your playlist to a different track or file:

#### Note

In the following task track 9 is replaced with track 10.

- 1 In stop mode, press PRO. The first track or file number in your playlist appears on the display.
- 2 Continue to press PRO. until the display shows the track number you want to replace in the playlist.

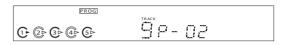

3 While the track or file number you want to replace is displayed, press 

(previous) or 

(next) to select the track or file number for the replacement track or file, then press PRO.

Press the number buttons to select the track or file number.

# Note Button presses must be within a few seconds of each other.

The replacement track or file number and the assigned program number appear on the display.

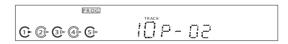

4 When the replacement track or file number disappears from the display, you can repeat these steps to replace another track or file.

### Deleting playlist tracks or files

### To delete all tracks or files in your playlist:

 Press and hold ■ (stop) for more than four seconds to delete all the tracks or files from your playlist.

### Note

You can also delete a playlist by opening the CD tray.

### To delete a specific track or file:

- 1 In stop mode, press **PRO.** The first track or file number in your playlist appears on the display.
- 2 Continue to press PRO. until the display shows the track number you want to delete from the playlist.
- 3 Press (stop) to delete the track or file from your playlist.

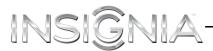

### Adjusting the display brightness

### To adjust the display brightness:

 Press **DIMMER** one or more times. You can select on, dim, or off.

### Note

If you press a button when the display is turned off, the display is automatically turned on.

# **Troubleshooting**

#### Caution

Do not attempt to repair your CD player. There are no user-serviceable parts inside.

### Note

If none of the following solutions works, try turning off your CD player, then turning it back on.

| Problem                 | Possible cause                                                              | Possible solution                                                                                                    |
|-------------------------|-----------------------------------------------------------------------------|----------------------------------------------------------------------------------------------------|
|                         | The AC power cord is not connected securely.                                | Make sure that the AC power cord is securely plugged into the power outlet.                                                     |
| No power                | The power outlet may be dead.                                               | Test the power outlet by plugging a device, such as a lamp, into the outlet and turning the device on.                          |
|                         | The CD is loaded upside down.                                               | Make sure that the CD is loaded with the label side facing up.                                                                  |
|                         | The CD is dirty.                                                            | Clean the CD. See "Cleaning CDs" on page 10.                                                                                    |
|                         | The CD is defective or scratched.                                           | Try another CD.                                                                                                    |
| CD does not play        | The CD is not compatible with your CD player.                               | Make sure that the CD is compatible. See "Unplayable CDs" on page 6.                                                            |
|                         | Music files on the CD are not in a compatible format.                       | Your CD player only plays MP3<br>or WMA music files. See<br>"Playable audio file formats"<br>on page 6.                         |
|                         | Playback may be paused.                                                     | If the <b>II</b> indicator appears on the display, press <b>▶</b> (play) to resume playback.                                    |
|                         | Your home theater or receiver is not connected correctly or securely.       | Check the cable connections.<br>See "Connecting digital audio"<br>on page 4 or "Connecting<br>analog audio" on page 5.          |
| No sound                | Your amplifier or receiver is not operating correctly.                      | See the documentation that came with your amplifier or receiver.                                                                |
|                         |                                                                             | If more than one audio device is connected to your amplifier or receiver, make sure that your CD player is the selected device. |
| Poor or distorted sound | Your home theater or receiver is not connected correctly or securely.       | Check the cable connections.<br>See "Connecting digital audio"<br>on page 4 or "Connecting<br>analog audio" on page 5.          |
| Sound skips             | The CD may be dirty or scratched.                                           | Try cleaning the CD. See "Cleaning CDs" on page 10. If cleaning the CD does not correct the problem, try another CD.            |
|                         | Your CD player may be on a surface that is subject to vibration or bumping. | Move your CD player to a surface that is not subject to vibration and where it cannot be bumped.                                |

| Problem                              | Possible cause                                   | Possible solution                                                                                                    |
|--------------------------------------|--------------------------------------------------|----------------------------------------------------------------------------------------------------|
| Programming a playlist does not work | An error was made when programming the CD.       | Repeat the programming task.<br>See "Programming a playlist"<br>on page 9.                                                  |
|                                      | Your playlist may have too many tracks or files. | Make sure that you do not have more than 32 tracks or files in your playlist.                                               |
| Reading a CD<br>takes too long       | The CD has many files and folders.               | This is not a malfunction. The more files and folder that a CD contains, the longer it takes your CD player to read the CD. |

# Maintaining

### **Handling CDs**

- To keep a CD clean, do not touch the play side (non-label side) of the CD.
- Do not attach paper or tape to the CD.

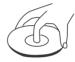

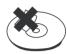

### **Cleaning CDs**

• Before playback, wipe the CD outwards from the center (not in a circle) with a clean cloth.

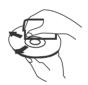

- If you cannot clean the CD with a dry cloth, wipe the CD with a slightly moistened, soft cloth, then dry it with a soft cloth.
- Do not use any solvents, such as paint thinner, benzine, commercially available cleaners, or anti-static spray designed for vinyl records.

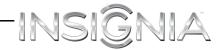

## **Specifications**

Specifications are subject to change without notice.

### **Audio performance**

| Number of channels        | 2                       |
|---------------------------|-------------------------|
| Frequency response        | 20~20,000 Hz<br>±0.8 dB |
| Signal to noise ratio     | A Weighted<br>94 dB     |
| Dynamic range             | 86 dB                   |
| Total harmonic distortion | 1 kHz < 0.05%           |
| Audio output level        | 2 V RMS                 |

### Signal format

| Sampling frequency | 44.1 kHz                          |
|--------------------|-----------------------------------|
| D/A conversion     | Multibit (sigma-delta conversion) |
| Oversampling       | 8 times                           |

#### General

| Power supply                                   | 120 V ~ 60 Hz                              |
|------------------------------------------------|--------------------------------------------|
| Power consumption                              | 23 W                                       |
| Dimensions (WxHxD, including protruding parts) | 17.3 × 4.4 × 15.6 in. (440 × 112 × 397 mm) |
| Weight                                         | 12.4 lbs (5.6 kg)                          |

# **Legal notices**

### FCC Part 15

This equipment has been tested and found to comply with the limits for a Class B digital device, pursuant to part 15 of the FCC Rules. These limits are designed to provide reasonable protection against harmful interference in a residential installation.

This equipment generates, uses and can radiate radio frequency energy and, if not installed and used in accordance with the instructions, may cause harmful interference to radio communications. However, there is no guarantee that interference will not occur in a particular installation. If this equipment does cause harmful interference to radio or television reception, which can be determined by turning the equipment off and on, the user is encouraged to try to correct the interference by one or more of the following measures:

- Reorient or relocate the receiving antenna.
- Increase the separation between the equipment and receiver.
- Connect the equipment into an outlet on a circuit different from that to which the receiver is connected.
- Consult the dealer or an experienced radio/ TV technician for help.

### **FCC** warning

Changes or modifications not expressly approved by the party responsible for compliance with the FCC Rules could void the user's authority to operate this equipment.

### Canada ICES-003 statement

This Class B digital apparatus complies with Canadian ICES-003. Cet appareil numérique de la Classe B est conforme à la norme NMB-003 du Canada.

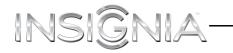

This page intensionally left blank

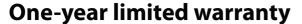

Insignia Products ("Insignia") warrants to you, the original purchaser of this new product ("Product"), that the Product shall be free of defects in the original manufacture of the material or workmanship for a period of one (1) year from the date of your purchase of the Product ("Warranty Period"). This Product must be purchased from an authorized dealer of Insignia brand products and packaged with this warranty statement. This warranty does not cover refurbished Product. If you notify Insignia during the Warranty Period of a defect covered by this warranty that requires service, terms of this warranty apply.

### How long does the coverage last?

The Warranty Period lasts for 1 year (365 days) from the date you purchased the Product. The purchase date is printed on the receipt you received with the Product.

### What does this warranty cover?

During the Warranty Period, if the original manufacture of the material or workmanship of the Product is determined to be defective by an authorized Insignia repair center or store personnel, Insignia will (at its sole option): (1) repair the Product with new or rebuilt parts; or (2) replace the Product at no charge with new or rebuilt comparable products or parts. Products and parts replaced under this warranty become the property of Insignia and are not returned to you. If service of Products or parts are required after the Warranty Period expires, you must pay all labor and parts charges. This warranty lasts as long as you own your Insignia Product during the Warranty Period. Warranty coverage terminates if you sell or otherwise transfer the Product.

### How to obtain warranty service?

If you purchased the Product at a retail store location, take your original receipt and the Product to the store you purchased it from. Make sure that you place the Product in its original packaging or packaging that provides the same amount of protection as the original packaging. If you purchased the Product from an online web site, mail your original receipt and the Product to the address listed on the web site. Make sure that you put the Product in its original packaging or packaging that provides the same amount of protection as the original packaging.

### Where is the warranty valid?

This warranty is valid only to the original purchaser of the product in the United States, Canada, and Mexico.

### What does the warranty not cover?

This warranty does not cover:

- Customer instruction
- · Installation
- Set up adjustments
- Cosmetic damage
- · Damage due to acts of God, such as lightning strikes
- Accident
- Misuse
- Abuse
- Negligence
- Commercial use
- Modification of any part of the Product, including the antenna
- Plasma display panel damaged by static (non-moving) images applied for lengthy periods (burn-in).

This warranty also does not cover:

- Damage due to incorrect operation or maintenance
- Connection to an incorrect voltage supply
- Attempted repair by anyone other than a facility authorized by Insignia to service the Product
- · Products sold as is or with all faults
- Consumables, such as fuses or batteries
- Products where the factory applied serial number has been altered or removed

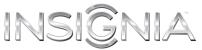

REPAIR REPLACEMENT AS PROVIDED UNDER THIS WARRANTY IS YOUR EXCLUSIVE REMEDY. INSIGNIA SHALL NOT BE LIABLE FOR ANY INCIDENTAL OR CONSEQUENTIAL DAMAGES FOR THE BREACH OF ANY EXPRESS OR IMPLIED WARRANTY ON THIS PRODUCT, INCLUDING, BUT NOT LIMITED TO, LOST DATA, LOSS OF USE OF YOUR PRODUCT, LOST BUSINESS OR LOST PROFITS. INSIGNIA PRODUCTS MAKES NO OTHER EXPRESS WARRANTIES WITH RESPECT TO THE PRODUCT, ALL EXPRESS AND IMPLIED WARRANTIES FOR THE PRODUCT, INCLUDING, BUT NOT LIMITED TO, ANY IMPLIED WARRANTIES OF AND CONDITIONS OF MERCHANTABILITY AND FITNESS FOR A PARTICULAR PURPOSE, ARE LIMITED IN DURATION TO THE WARRANTY PERIOD SET FORTH ABOVE AND NO WARRANTIES, WHETHER EXPRESS OR IMPLIED, WILL APPLY AFTER THE WARRANTY PERIOD. SOME STATES, PROVINCES AND JURISDICTIONS DO NOT ALLOW LIMITATIONS ON HOW LONG AN IMPLIED WARRANTY LASTS, SO THE ABOVE LIMITATION MAY NOT APPLY TO YOU. THIS WARRANTY GIVES YOU SPECIFIC LEGAL RIGHTS, AND YOU MAY ALSO HAVE OTHER RIGHTS, WHICH VARY FROM STATE TO STATE OR PROVINCE TO PROVINCE.

Contact Insignia:

For customer service please call 1-877-467-4289

www.insigniaproducts.com

Distributed by Best Buy Purchasing, LLC

7601 Penn Avenue South, Richfield, Minnesota, U.S.A. 55423-3645

© 2012 BBY Solutions, Inc.

All rights reserved. INSIGNIA is a trademark of BBY Solutions, Inc. Registered in some countries. All other products and brand names are trademarks of their respective owners.

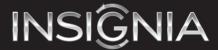

www.insigniaproducts.com (877) 467-4289

Distributed by Best Buy Purchasing, LLC
7601 Penn Avenue South, Richfield, MN 55423-3645 USA
© 2012 BBY Solutions, Inc.
All rights reserved. INSIGNIA is a trademark of BBY Solutions, Inc. Registered in some countries.
All other products and brand names are trademarks of their respective owners.

Free Manuals Download Website

http://myh66.com

http://usermanuals.us

http://www.somanuals.com

http://www.4manuals.cc

http://www.manual-lib.com

http://www.404manual.com

http://www.luxmanual.com

http://aubethermostatmanual.com

Golf course search by state

http://golfingnear.com

Email search by domain

http://emailbydomain.com

Auto manuals search

http://auto.somanuals.com

TV manuals search

http://tv.somanuals.com